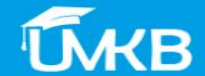

 $\equiv$ 

### **ACCUEIL FORMATION LOGITHFOUE +**  $GUIDE =$ COURS -CELLULE  $\div$ **FRANCAIS (FR)**  $\div$

# Formation à distance

# **Formation Moodle**

### **Soltane Louiza & Guerfa Samira 10 février 2019**

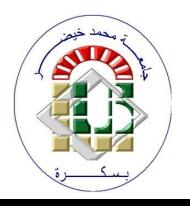

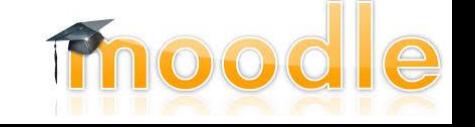

**Admin crsi** 

### **Plan**

- **1. Technologie de l'Information et de la Communication dans l'Enseignement (TICE)**
- **2. Plateforme Moodle**
- **3. Différents Rôle Attribuer au Plateforme Moodle**
- **4. Différents Méthode d'Inscription au Cours Moodle**
- **5. Plateforme Moodle de l'Université de Biskra**
- **6. Exemple d'un Cours Crée avec la Plateforme Moodle**

# **1. Technologie de l'Information et de la Communication pour l'Enseignement (TICE)**

- **● TICE regroupent un ensemble d'outils conçus et utilisés pour produire, traiter, entreposer, échanger, classer, retrouver et lire des documents numériques à des fins d'enseignement et d'apprentissage.**
- **● Vise à développer chez l'enseignant des compétences dans le domaine des technologies éducatives, ainsi de l'initier aux différents mécanismes de la pédagogie universitaire en enseignement distanciel aussi bien qu'en enseignement présentiel.**

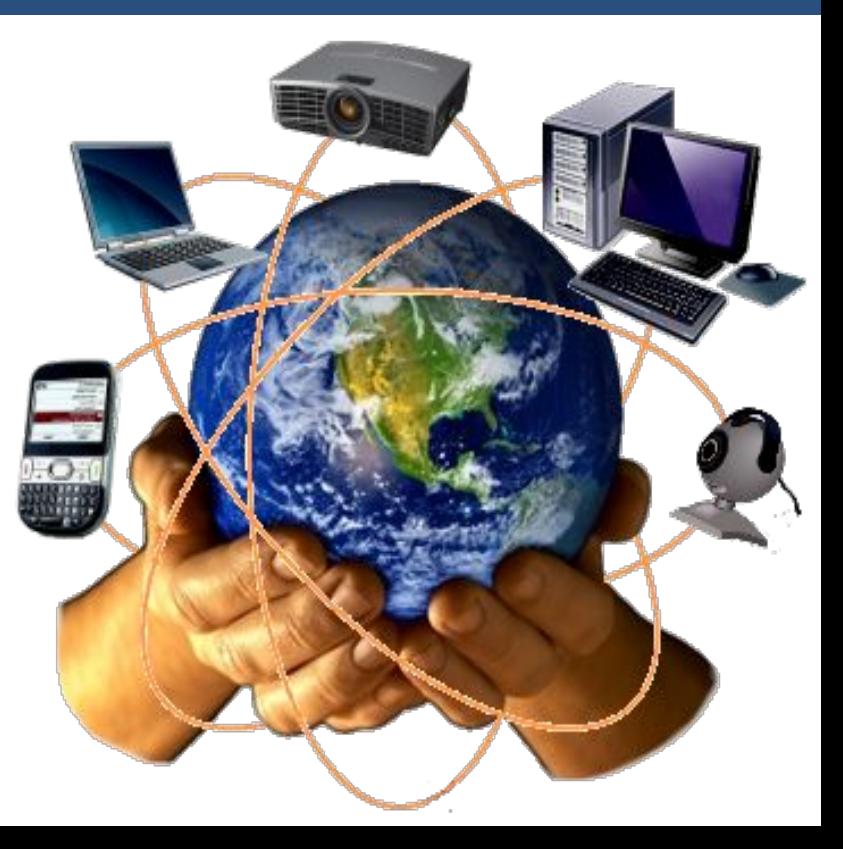

### **C'est quoi Moodle ?**

- **● Moodle est une plateforme d'apprentissage en ligne (E-learning en anglais) sous licence libre servant à créer des communautés s'instruisant autour de contenus et des activités pédagogiques.**
- **● Moodle signifie Modular Object Oriented Dynamic Learning Environment**

### **Historique**

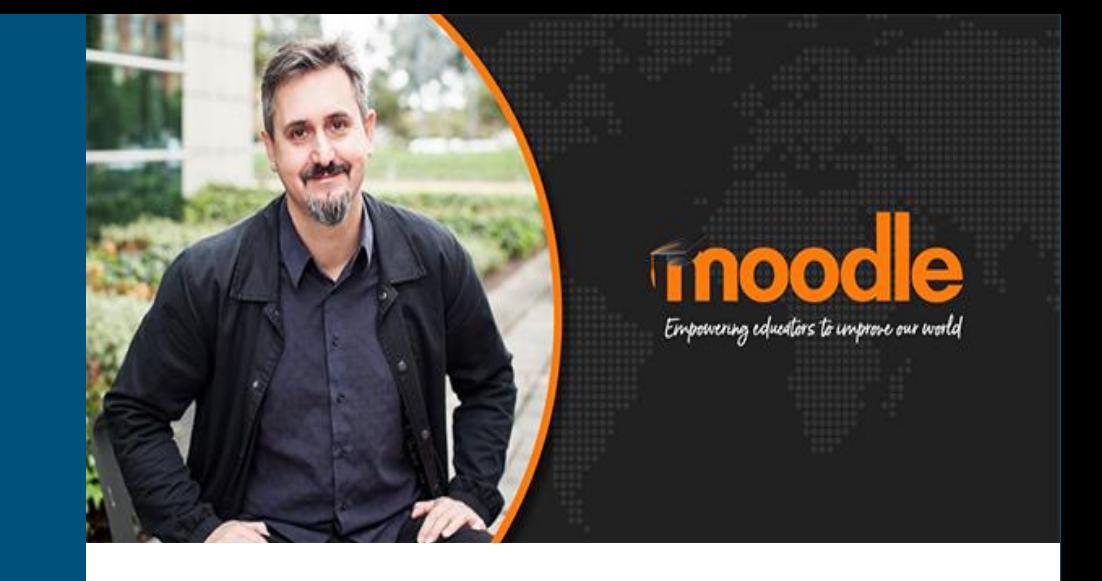

**Moodle est crée par Martin Dougiamas, l'administrateur de WebCT dans une université australienne à la tête de développement de moodle depuis sa création en 1990.**

### **Pourquoi Moodle ?**

- **- Libre et gratuit**
- **- Structurer et enrichir sa séquence de cours**
- **- Favoriser le travail collaboratif**
- **- Dynamiser le contenu du cours**
- **- Interface simple, légère et efficace**
- **- Mise en ligne des activités**
- **- Publication des ressources**
- **- Utilisé par plus de 32 millions utilisateurs et plus 20000 sites références**
- **- Disponible aujourd'hui en 75 langues**

**Permet de ...**

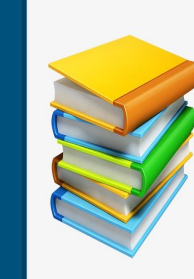

### **Déposer**

Plan de cours, fichiers, liens web, images, vidéos, podcast, ...etc

**Communiquer**

Forum, chat, messagerie, ...etc

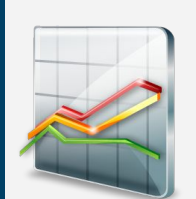

### **Évaluer**

Notes, sondage, devoirs, ...etc

**Collaborer**

Wiki, blogue, ateliers, ...etc

### **3. Différents Rôle Attribué au Plateforme Moodle**

### **Administrateur**

- **- Gestion du site**
- **- Gestion des utilisateurs**

### **Responsable du cours**

- **- Paramétrer son espace de cours**
- **- Modifier son profil**
- **- Nommer des enseignants associés**
- **- Inscrire ou désinscrire des étudiants**
- **- Sécuriser son cours par une clef d'inscription**

### **Enseignant**

- **- Modifier son profil**
- **- Participer au forum des enseignants**

### **L'apprenant(Etudiant)**

- **- Voir les cours s'il connaît la clef**
- **- Participer aux activités du cour**
- **- Modifier son profil**

### **Visiteurs anonymes**

**- Les anonymes voient seulement les parties ouvertes** 

# **4. Différents Méthode d'Inscription au Cours Moodle**

**Il ya trois méthodes d'inscription au cours moodle:**

- **1. Inscription manuelle**
- **2. Accès anonyme**
- **3. Auto-inscription (Étudiant)**

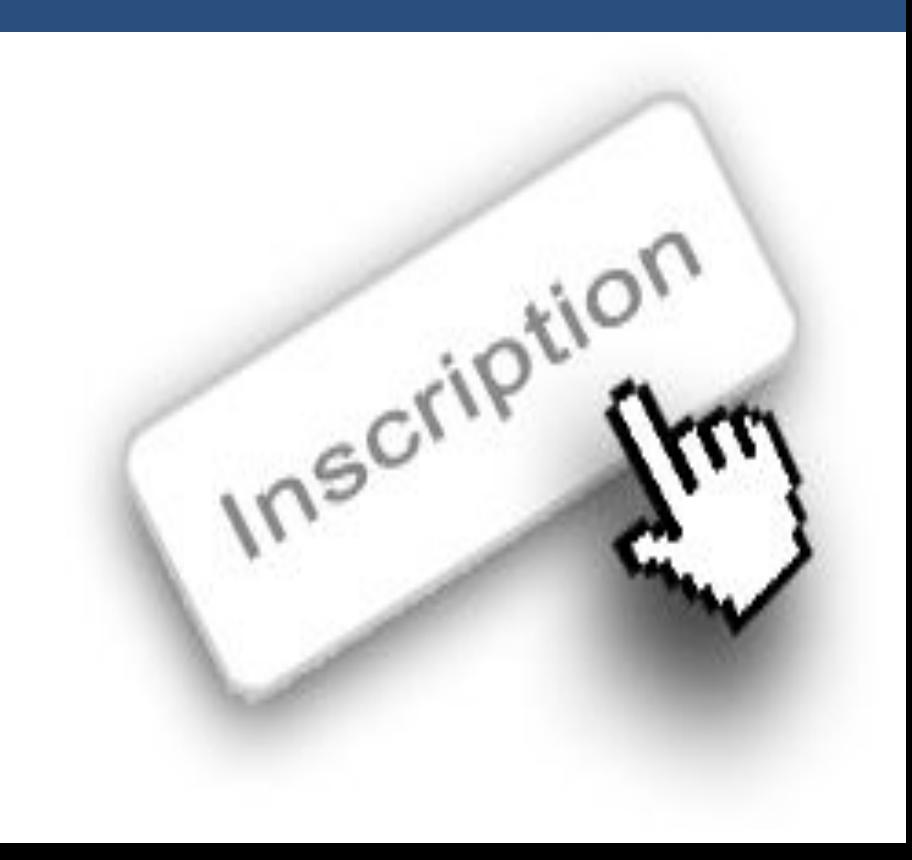

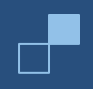

### **5. Plateforme Moodle de l'Université de Biskra**

● **En accès direct : [http://elearning.univ-biskra.dz/moodle](http://elearning.univ-biskra.dz/moodle/)**

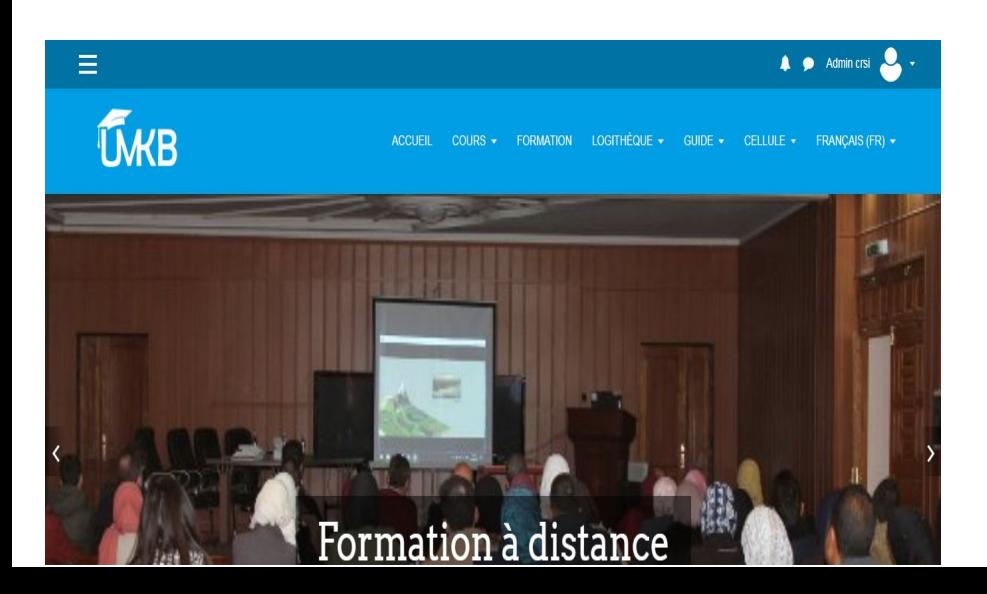

**● À partir du site web d'université de Biskra sur la page d'accueil : <http://www.univ-biskra.dz/>**

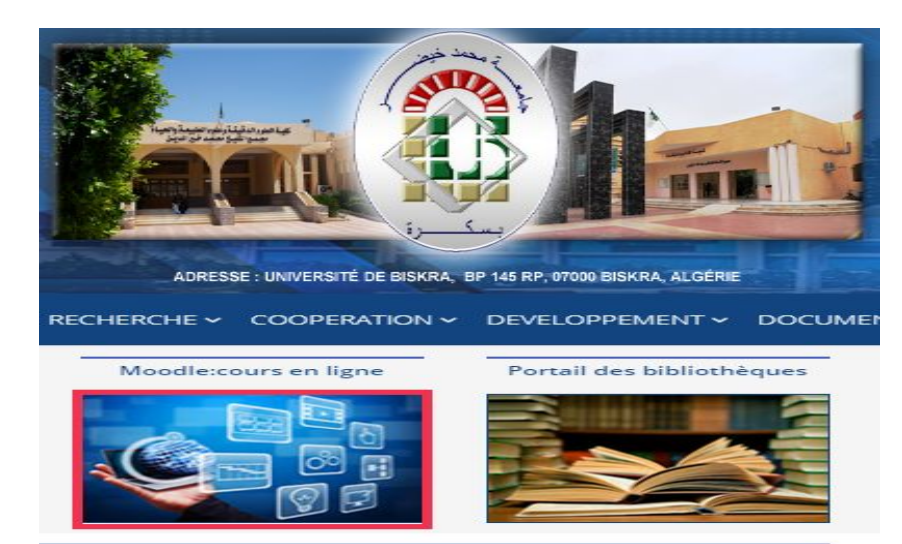

### **5. Plateforme Moodle de l'Université de Biskra**

### **Qui Peut Accéder à La Plateforme ?**

**Toute personne appartenant à l'Université du Mohamed Khider:** 

- **● Enseignants Chercheurs**
- **● Étudiants**
- **● Administratifs**
- **● Personnel**

### **6. Exemple d'un Cours Crée avec la Plateforme Moodle**

**[Mathématique 2-Algèbre Linéaire](http://elearning.univ-biskra.dz/moodle/course/view.php?id=337)**

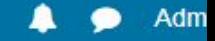

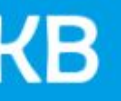

**ACCUEIL**  $COLRS$   $\star$ **FORMATION** LOGITHEQUE  $\blacktriangleright$  $GUIDE -$ CELLULE + **FRANO** 

# **Merci pour Votre Attention**

Formation à distance

**LIRE PLUS>**